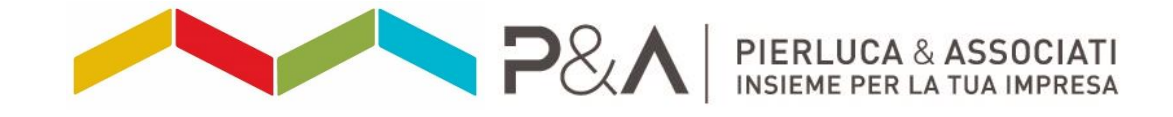

i<br>I

SPAZIO FISCALE CONTROLLE RUBRICA – FATTURAZIONE ELETTRONICA B2B N.2 del 18/10/2018

# FATTURAZIONE ELETTRONICA B2B: iscrizione al portale dell'Agenzia delle Entrate

Per poter utilizzare il servizio di fatturazione elettronica per prima cosa occorre iscriversi nel portale dell'Agenzia delle Entrate.

L'iscrizione si può fare in tre diversi sistemi:

- ◆ Fisconline;
- ◆ Spid
- ◆ Entratel (solo intermediari autorizzati).

#### 1. FISCONLINE

Ogni cittadino può utilizzare il sistema Fisconline.

Occorre andare sul sito web dell'[Agenzia delle Entrate,](https://www.agenziaentrate.gov.it/wps/portal/entrate/home) cliccare su "area riservata" (A) e, se si è già registrati, è possibile selezionare la voce "accedi" nella maschera Entratel/Fisconline (B).

#### A: clicca su "area riservata"

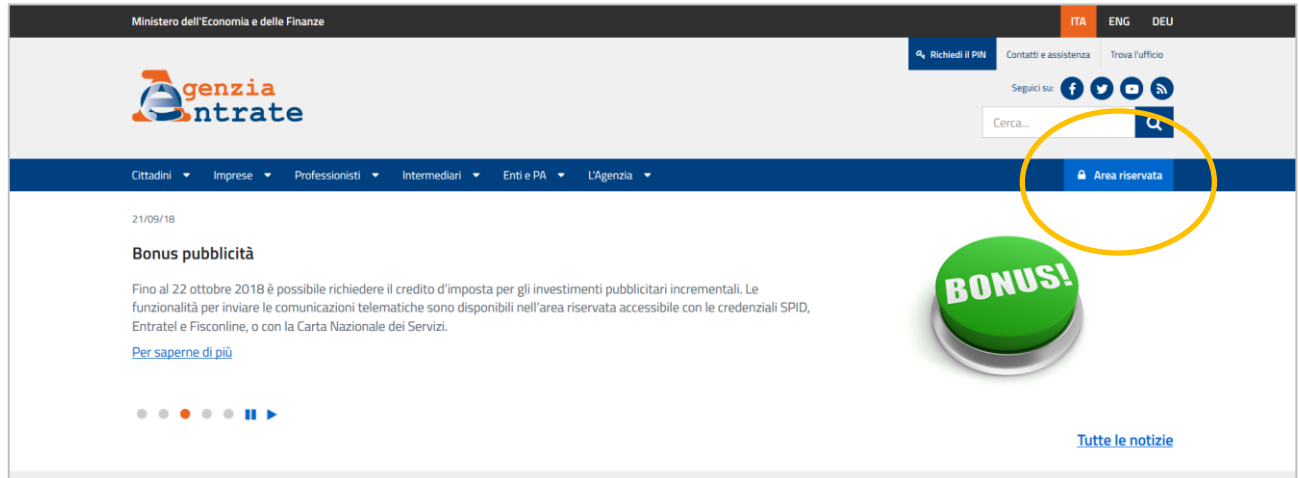

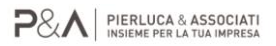

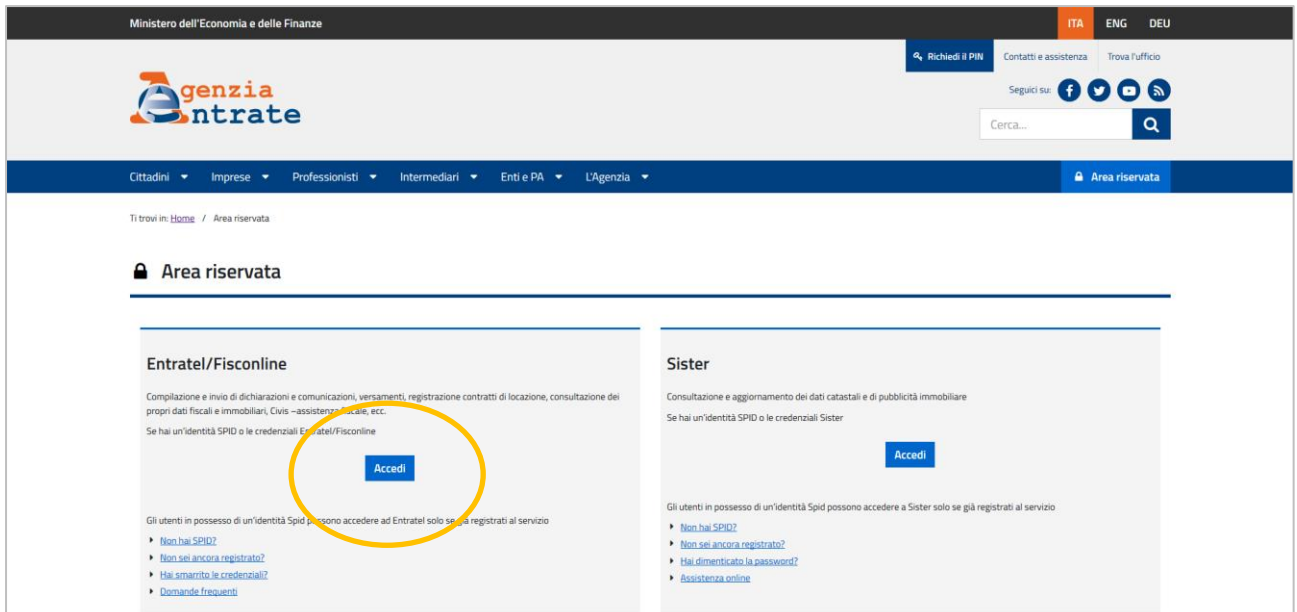

Altrimenti, nel caso in cui non si è ancora registrati, è possibile cliccare la voce "Non sei ancora registrato?" (C).

### C: click sulla voce "Non sei ancora registrato?"

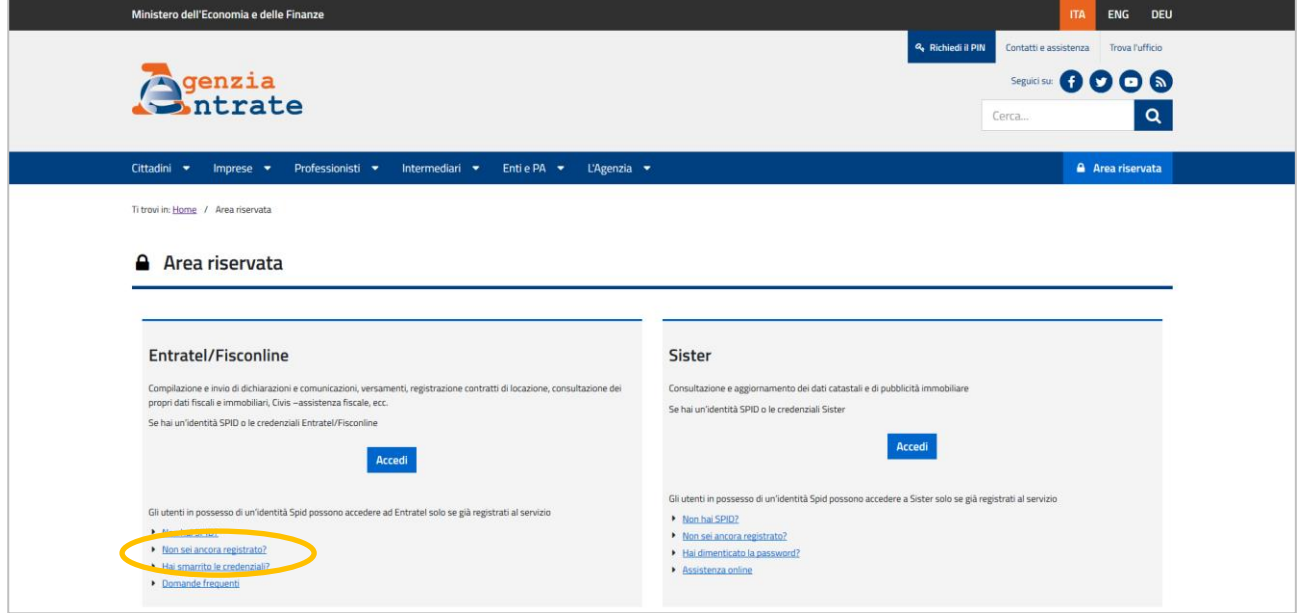

Si aprirà ora una nuova schermata e si dovranno seguire le seguenti operazioni:

- cliccare il pulsante "Registrazione a Fisconline",
- indicare il profilo (\*),
- cliccare il pulsante "Richiedi il codice PIN".

A questo punto, occorre inserire i propri dati personali:

- ultima dichiarazione dei redditi presentata: modello utilizzato (730, Unico, Cu);
- codice fiscale;
- soggetto tramite cui si è presentata la dichiarazione (sostituto/intermediario, Poste, servizi telematici, Agenzia delle entrate);
- reddito complessivo in unità di euro senza decimali né punti (ad esempio, per 33.500,11 indicare 33500); se il reddito è negativo, si indica l'importo preceduto da segno meno (ad esempio, -56587).

Terminata la compilazione, cliccare su "Invia" e la pagina fornirà un codice di identificazione personale, il pin.

(\*) Il sistema, quando richiede di specificare il profilo, chiede espressamente se l'utente è un privato o un'azienda e se possiede la Carta nazionale dei servizi.

Questo perché, nell'ultimo caso, l'utente beneficia di una procedura di registrazione semplificata e immediata: selezionando "Area riservata  $(A) \rightarrow$  Accedi a Entratel/Fisconline  $(B) \rightarrow$  Accesso con smart card (D)" il sistema, effettuati i necessari controlli, fornisce al richiedente il codice pin completo e chiede di scegliere una password personale.

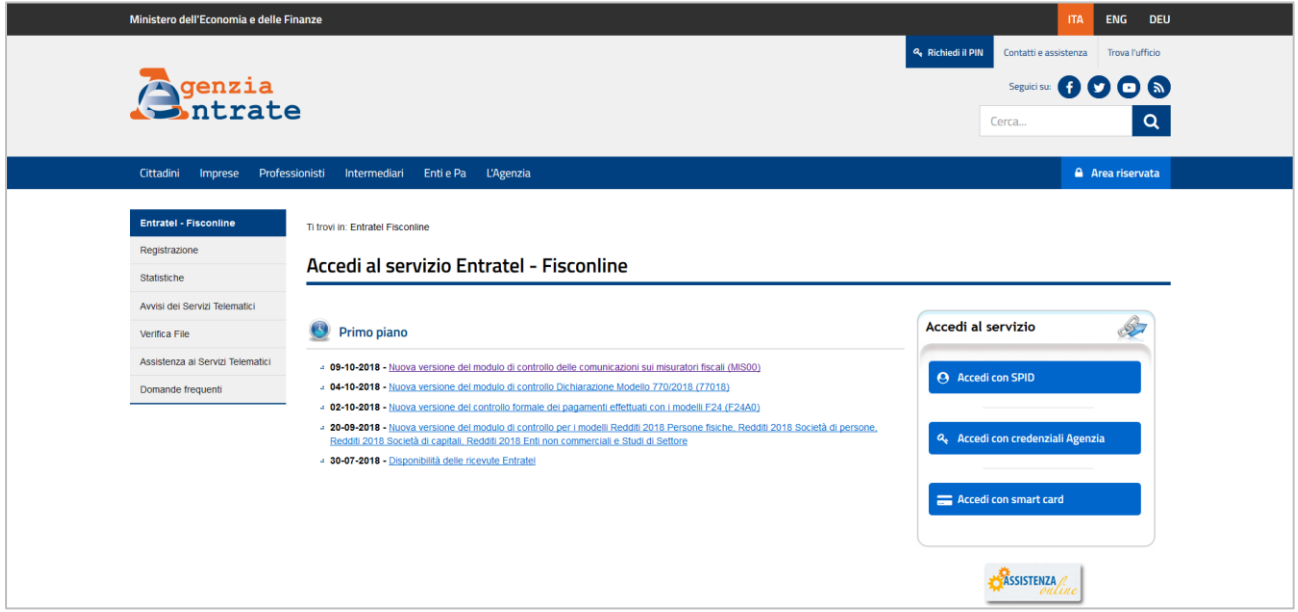

## D: "Accesso con smart card"

In caso contrario, il pin sarà composto da sole quattro cifre e quelle mancanti, per ragioni di sicurezza, saranno inviate per posta dopo circa due settimane.

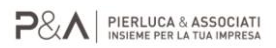

La registrazione è possibile anche:

- tramite l'app dell'Agenzia scaricabile dal sito o dai principali stor,
- andando personalmente o delegando una persona di fiducia mediante procura speciale, presso un qualsiasi ufficio territoriale dell'Agenzia muniti di documento di riconoscimento e compilando il modulo di richiesta di registrazione.

In alternativa, è possibile accedere ai servizi di fatturazione elettronica attraverso l'identità unica digitale Spid.

### 2. SISTEMA SPID

Il [sistema Spid](https://www.spid.gov.it/) dà al cittadino la possibilità di avere delle credenziali uniche per accedere ai servizi pubblici online, compresi quelli dell'Agenzia delle Entrate.

Le credenziali sono però utilizzabili in modo differente, a seconda del livello di identità Spid richiesto:

- il primo livello di sicurezza permette l'autenticazione con id e password stabilite dallo stesso utente;
- il secondo livello permette l'autenticazione con una password valida per tutti i servizi ed una seconda password momentanea (la cosiddetta OTP, one time password) inviata all'utente per accedere allo specifico servizio;
- il terzo livello permette invece l'autenticazione tramite smart card abbinata a una password.

Per avere l'identità unica ci si deve rivolgere ai gestori di identità digitale (Identity Provider). Si tratta di soggetti privati accreditati dall'Agid [\(l'Agenzia per l'Italia digitale\)](https://www.agid.gov.it/it/piattaforme/spid) che forniscono al cittadino le identità digitali e le gestiscono, dopo averlo identificato e averne verificato i dati. È possibile effettuare le operazioni di identificazione anche a distanza e online.

Attualmente lo Spid può essere richiesto ai seguenti gestori:

- Sielte;
- InfoCertS.p.a;
- Poste Italiane S.p.a;
- Intesa;
- Namirial;
- Telecom Italia Trust Technologies Srl.

Una volta scelto il provider, il cittadino può sempre cambiarlo e può, inoltre, avere più di un'identità digitale.

#### 3. SISTEMA ENTRATEL

Il sistema Entratel è riservato agli intermediari (commercialisti) ed alle grandi imprese.

### SERVIZI DEL PORTALE WEB DELL'AGENZIA DELLE ENTRATE

Completata la registrazione e una volta in possesso del pin completo, della Carta nazionale dei servizi o dello Spid, è sufficiente inserire le credenziali e scegliere il servizio di cui abbiamo bisogno.

Ad esempio:

- inviare la propria dichiarazione dei redditi;
- pagare imposte, tasse e contributi con il modello F24;
- registrare il contratto di affitto;
- scegliere la cedolare secca;
- accedere al proprio cassetto fiscale, il servizio online, sempre offerto dall'Agenzia delle entrate che permette di controllare in tempo reale la propria posizione fiscale;
- comunicare le proprie coordinate bancarie per l'accredito dei rimborsi;
- ricevere assistenza sulle comunicazioni di irregolarità grazie al servizio Civis;
- annullare documenti inviati per errore;
- ottenere le ricevute telematiche della documentazione inviata;
- consultare i dati catastali degli immobili di proprietà;
- accedere ai servizi di fatturazione elettronica.

Nel nostro caso specifico – servizi di fatturazione elettronica - una volta effettuata l'iscrizione al portale dell'Agenzia delle Entrate, il contribuente, con le credenziali ottenute, può accedere all'area "Fatture e Corrispettivi": Home – Schede – Comunicazioni – Fatture e Corrispettivi – Accedi al servizio – Fatture e Corrispettivi.

Di seguito riportiamo una differente procedura per velocizzare l'accesso all'area "Fatture e Corrispettivi":

## 1: ricerca sul motore di ricerca Google "fatture e corrispettivi"

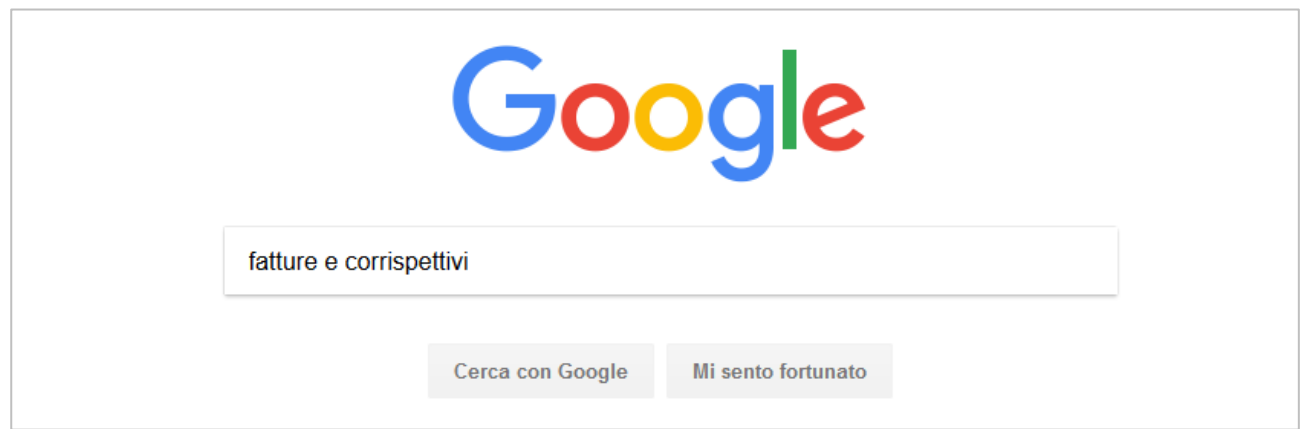

### 2: clicca sul link "Fatture e Corrispettivi – Home"

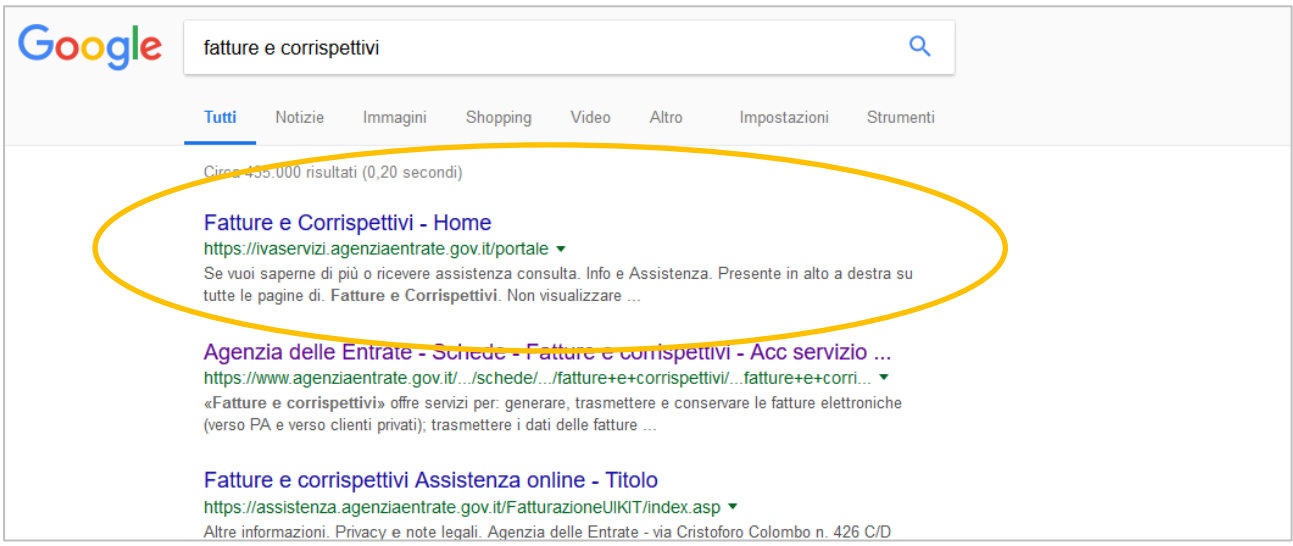

#### 3: inserire i dati richiesti

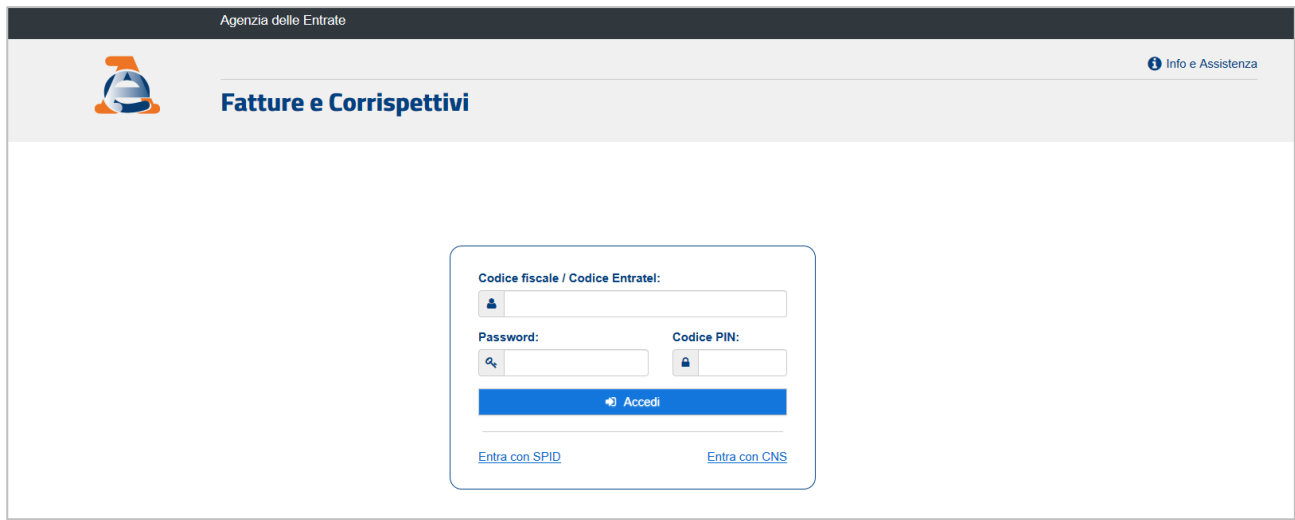

All'interno dell'area "Fatture e Corrispettivi" il contribuente potrà:

- vedere tutte le fatture attive e passive;
- comunicare come ricevere le fatture passive: con PEC o Codice Destinatario (C.D.).

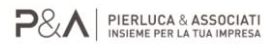

Il Codice Destinatario (composto da 7 caratteri alfanumerici), è un canale telematico dove far transitare le fatture elettroniche, che viene rilasciato dal Sistema di Interscambio (SDI), generalmente alla softwarehouse.

Tale codice non va confuso con il Codice Univoco (C.U.) di 6 caratteri che è attribuito agli enti pubblici ed utilizzato per la fattura elettronica alla P.A.

# TO BE CONTINUED …

GIOVEDÌ 25/10 PARLEREMO DI "GENERAZIONE DI UNA FATTURA ELETTRONICA"

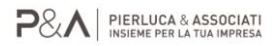